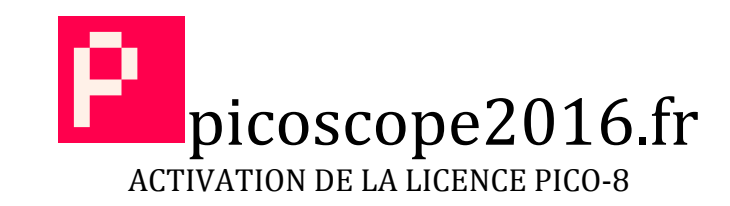

1°) Créez un compte sur le site www.lexaloffle.com

http://www.lexaloffle.com/account.php?page=new\_user

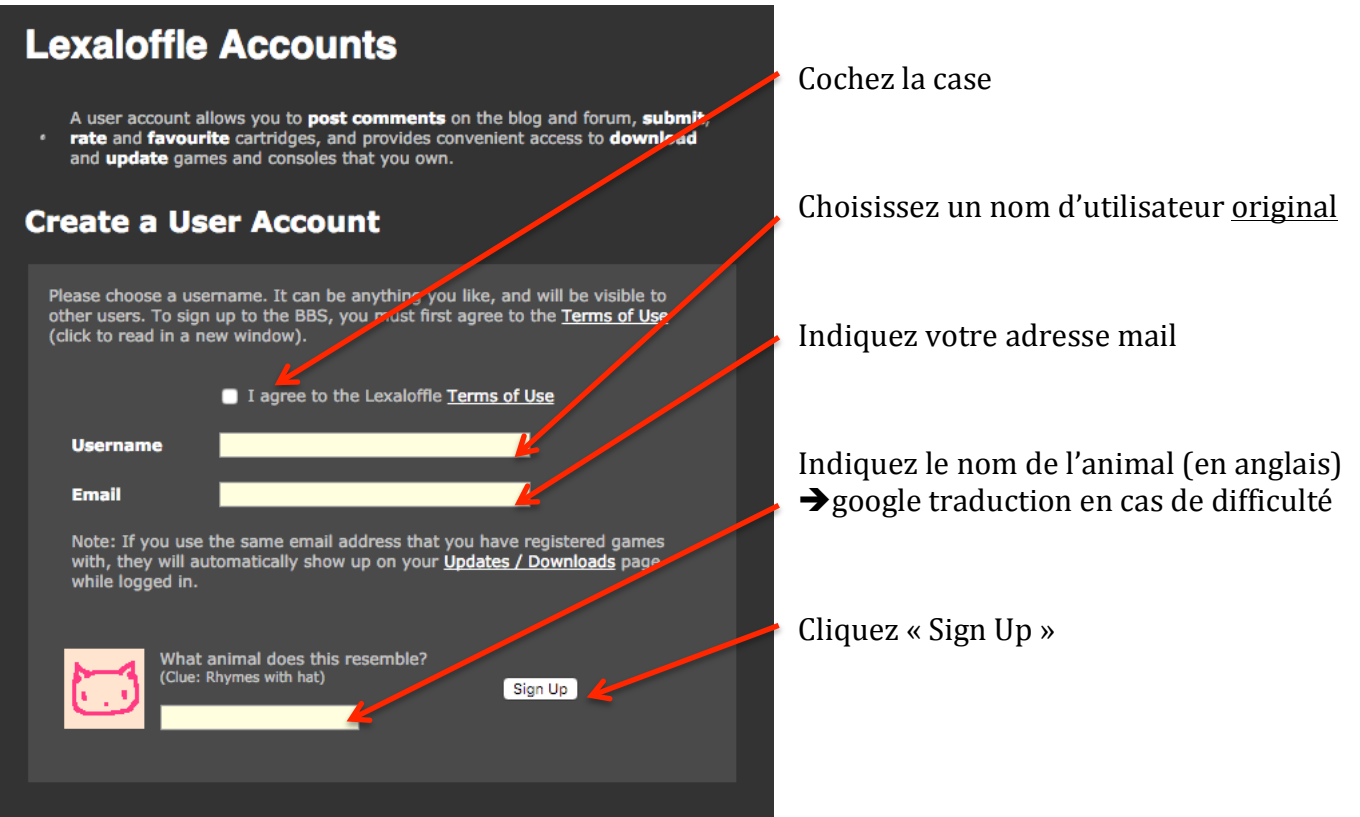

## 2°) Activez la clef de licence

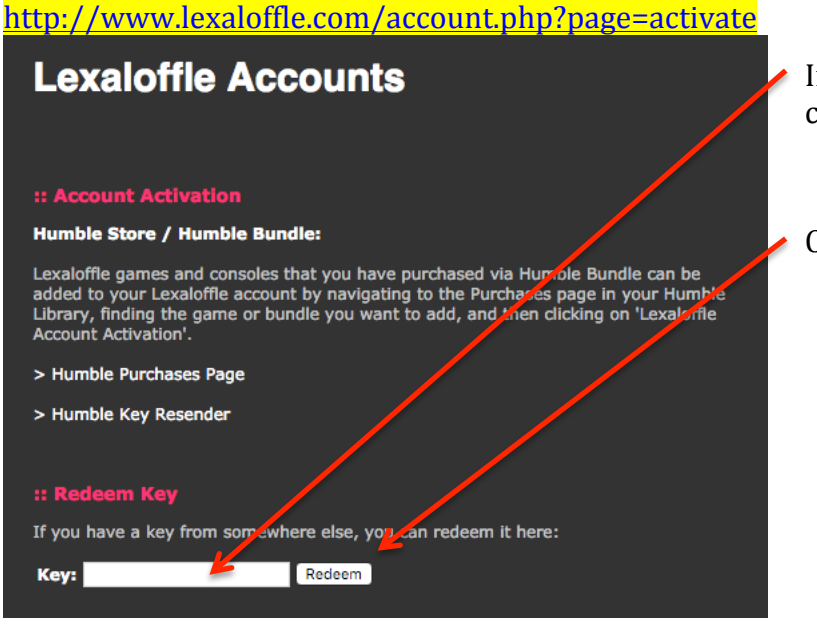

Indiquez la clef (les 15 caractères communiqués)

## Cliquez « Redeem »